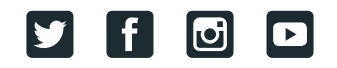

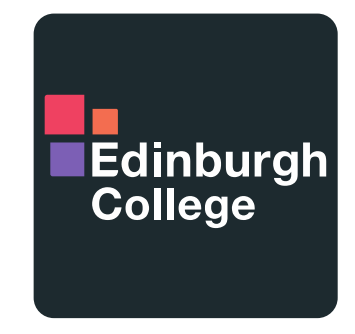

For the future you want

## **Accessing iTrent remotely from a web browser (not Remote Desktop Service) – user guide for staff**

You can access iTrent through a web browser without using the College's Remote Desktop Service (RDS):

Paste the following link into a web browser on a PC, laptop, or Mac [https://ess.edinburghcollege.ac.uk](https://ess.edinburghcollege.ac.uk/) and log in using your College username and password.

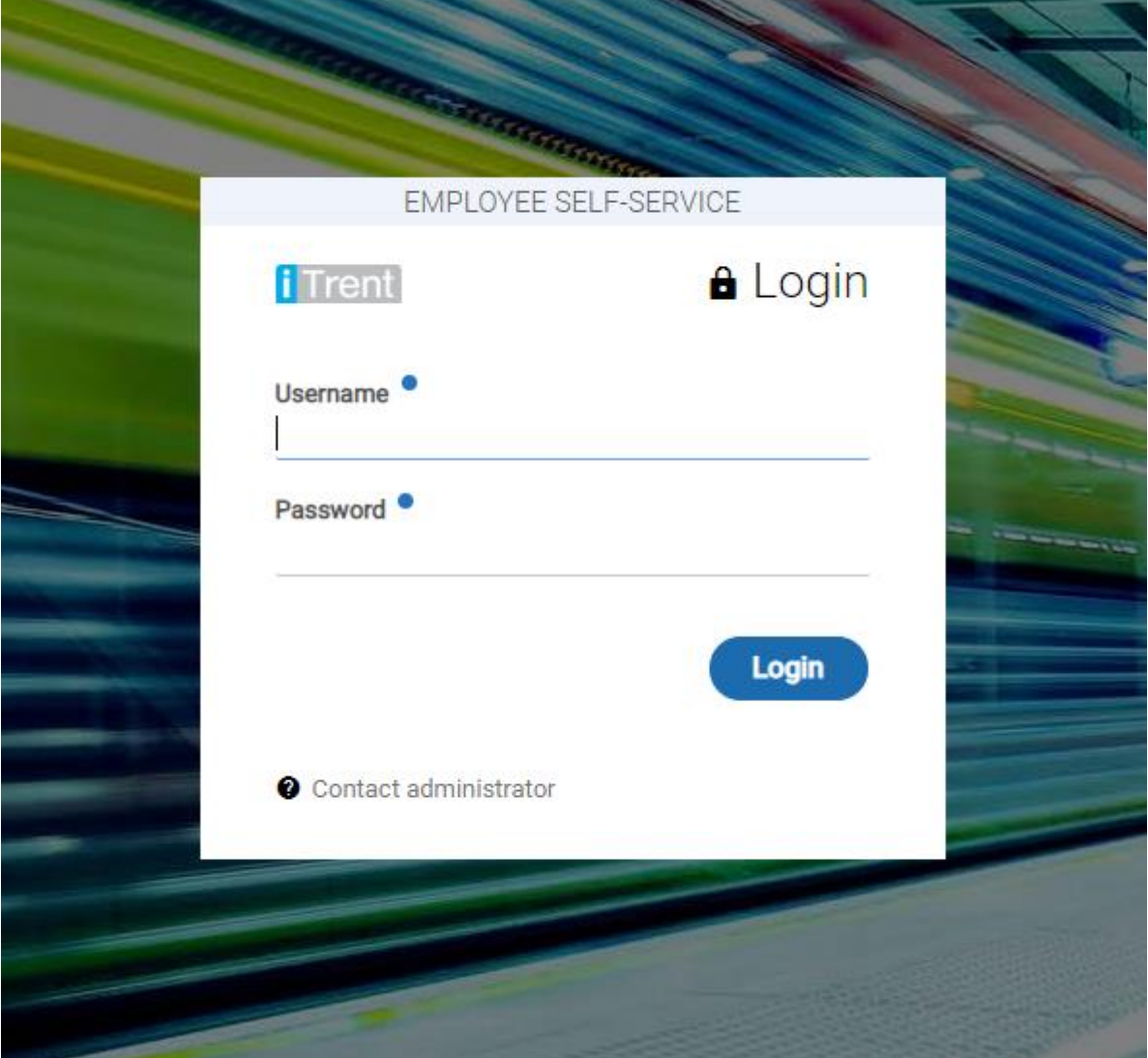

Please note this link doesn't work on tablets or mobiles.

If you can't access iTrent, please email [hrenquiries@edinburghcollege.ac.uk.](mailto:hrenquiries@edinburghcollege.ac.uk)